# **RESTful API**

The purpose of this guides is two fold:

First, to provide an introduction to those unfamiliar with using the FileWave API

Second, to be a reference for commands that can be used within the API

- [Getting Started](#page-0-0)
	- [Purpose of an API](#page-0-1)
	- [The Token is the Key](#page-0-2)
- [Breaking down the JSON/Results](#page-1-0)
	- [GET all queries](#page-1-1)
	- [GET the Query Information](#page-2-0)
	- [GET the Query Results](#page-5-0)
- [Useful Tools](#page-6-0)
	- [Converting to/from base64](#page-6-1)
		- [JSON](#page-6-2)
		- [API Application](#page-6-3)
		- **[Browser Extensions](#page-6-4)**
- [Commands](#page-6-5)
- [URLs](#page-7-0) [Examples](#page-7-1)
	-
	- [Using a browser extension](#page-7-2) [Using the curl command](#page-8-0)
	- [Using PHP](#page-9-0)

## <span id="page-0-0"></span>Getting Started

## <span id="page-0-1"></span>Purpose of an API

The RESTful API is code built into FileWave server (starting with version 6.x) providing the capability of two-way communication between the FileWave Postgres database and other external systems. Using the calls in the RESTful API, a FileWave administrator can generate queries, exchange information, and more efficiently integrate inventory data. The RESTful API is designed so that queries and tools created using the current version API will continue to function as future versions of the FileWave server and admin apps are introduced.

Many institutions using FileWave for inventory management of their various computing devices also have existing databases for tracking systems. These DB's could range from simple, in-house SQL databases designed to keep track of institutional assets to a full-blown, commercial data engine such as SCCM. The RESTful API contains the mechanisms to integrate those databases into FileWave through an authentication system, followed by a standardized set of queries using the JSON (JavaScript Object Notation - [https://json.org\)](https://json.org) format.

Possible uses could be integrating existing SCCM data into FileWave queries; sending Fileset information from FileWave back to your help desk database, such as Invgate; or integrating purchase order system data into the application license data stored in FileWave.

The RESTful API provides you, the FileWave administrator, with the ability to expand the depth of information about your managed systems. Imagine being able to integrate years of detailed inventory stored in your site's commercial database with the ease of the FileWave Admin's Inventory queries, or being able to create a simple front end application that alerts you to sudden changes in the software licenses you have enabled across your entire company or campus. The RESTful API provides this kind of expansion of your ability to provide in-depth asset and license management on an as-needed basis.

## <span id="page-0-2"></span>The Token is the Key

For security reasons, we will need a token to access the RESTful API. Before version 12.9 there was only one token for inventory (Admin Preferences Inventory "Shared Key") that had total read and write access to all data. Starting in 12.9 there can be many application tokens, each with their own rights.

For more information on the Application Tokens see the Manual page: Managing FileWave Administrators (Application Tokens)O)

We will need the base64 version of the token for the rest of the activity.

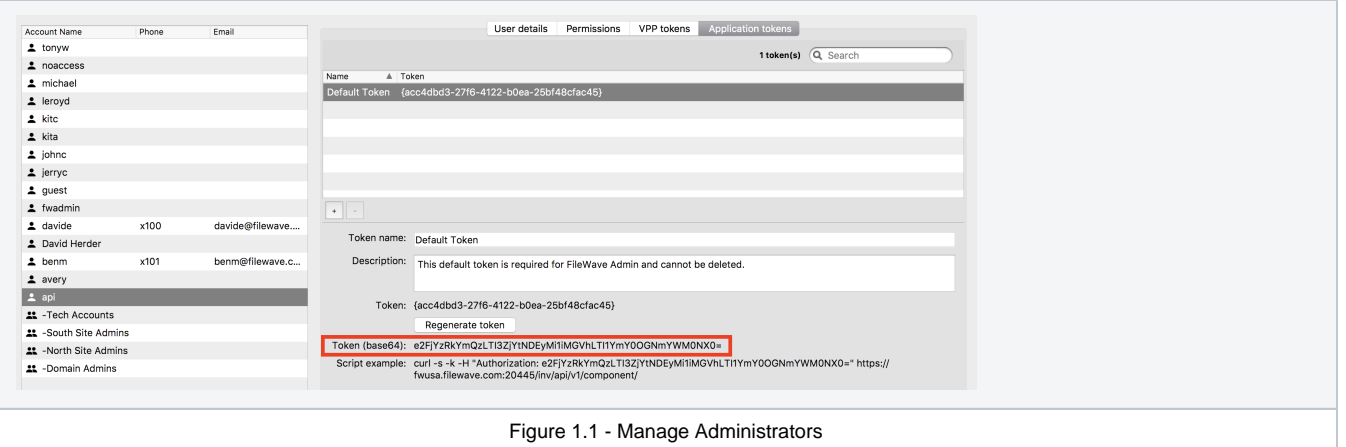

#### Select everything (including the = at the end)

#### **Application Token**

e2FjYzRkYmQzLTI3ZjYtNDEyMi1iMGVhLTI1YmY0OGNmYWM0NX0=

## <span id="page-1-0"></span>Breaking down the JSON/Results

When you send (AKA POST) or receive (AKA GET) inventory information it will be sent/received in the form of JSON.

JSON is broken into keys and values. One key benefit of JSON over CSV is the ability to do lists inside of lists.

For example, doing a GET to look at a list of all the inventory queries in your server, and then the results of one of those queries would look like this:

#### <span id="page-1-1"></span>**GET all queries**

```
Get all Queries
curl -s -k -H "Authorization: e2FjYzRkYmQzLTI3ZjYtNDEyMi1iMGVhLTI1YmY0OGNmYWM0NX0=" https://myserver.company.
org:20445/inv/api/v1/query/ | python -mjson.tool
```

```
\bar{\Gamma} {
         "id": 1,
        "name": "All Windows",
         "favorite": true,
         "group": 1,
         "version": 1
     },
     {
         "id": 2,
         "name": "Mac OS X 10.7-10.11",
         "favorite": false,
         "group": 1,
         "version": 5
     },
...
     {
         "id": 103,
         "name": "All Computers to retire",
         "favorite": false,
         "group": 3,
         "version": 2
     }
\, \, \,
```
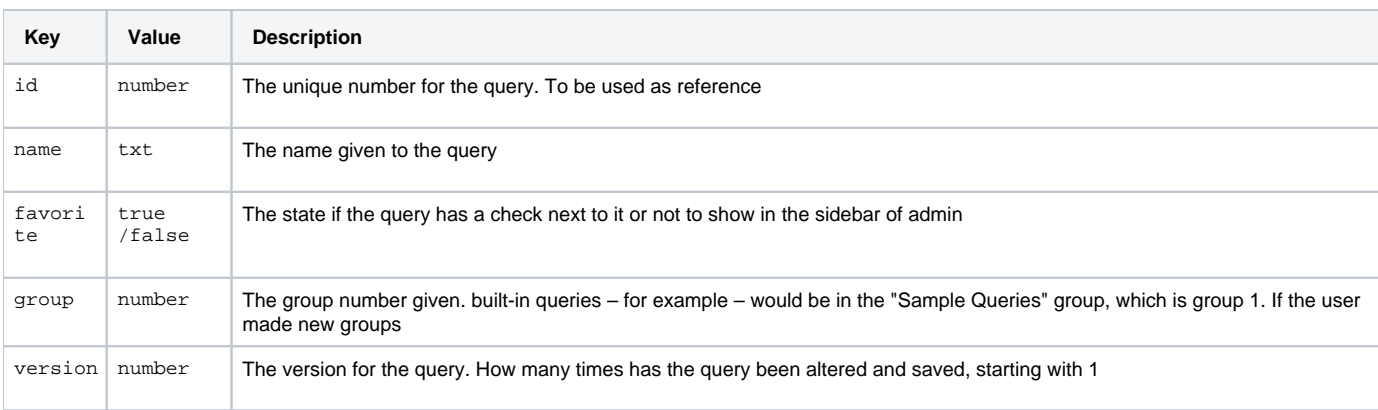

#### <span id="page-2-0"></span>**GET the Query Information**

The query information, not the results of the query.

#### **Get Query**

```
curl -s -k -H "Authorization: e2FjYzRkYmQzLTI3ZjYtNDEyMi1iMGVhLTI1YmY0OGNmYWM0NX0=" https://myserver.company.
org:20445/inv/api/v1/query/1 | python -mjson.tool
```

```
{
     "criteria": {
         "expressions": [
             {
                  "column": "type",
                  "component": "OperatingSystem",
                  "operator": "=",
                  "qualifier": "WIN"
             }
         ],
         "logic": "all"
     },
     "favorite": true,
     "fields": [
         {
             "column": "device_name",
             "component": "Client"
         },
         {
             "column": "filewave_client_name",
             "component": "Client"
         },
         {
             "column": "name",
             "component": "OperatingSystem"
         },
         {
             "column": "version",
             "component": "OperatingSystem"
         },
         {
             "column": "build",
             "component": "OperatingSystem"
         },
         {
             "column": "edition",
             "component": "OperatingSystem"
        }
     ],
     "main_component": "Client",
     "name": "All Windows",
     "id": 1,
     "version": 1,
     "group": 1
}
```
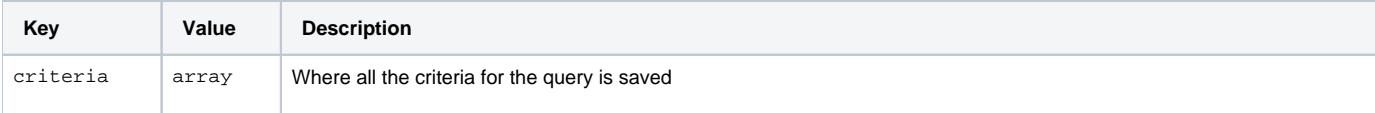

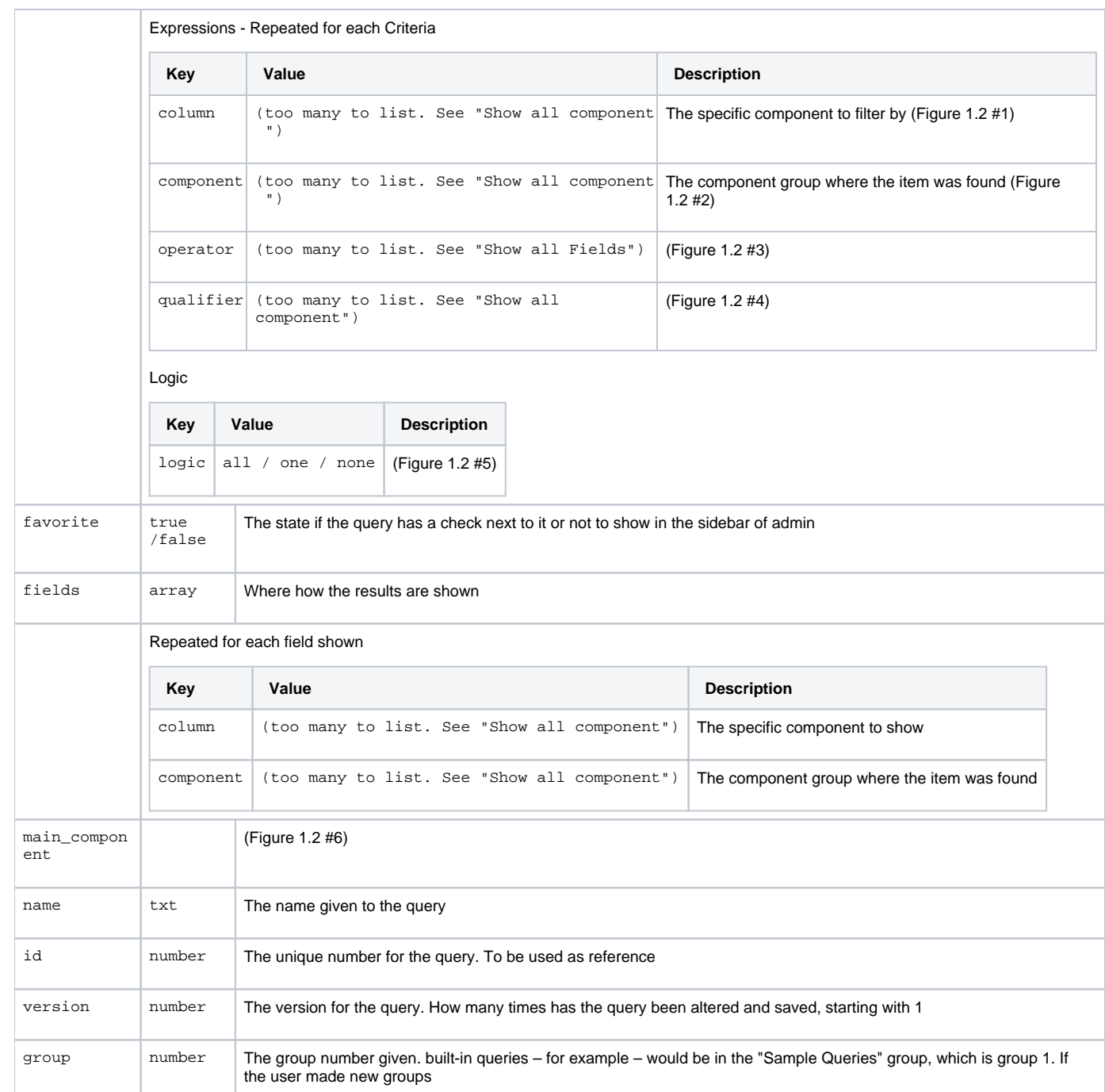

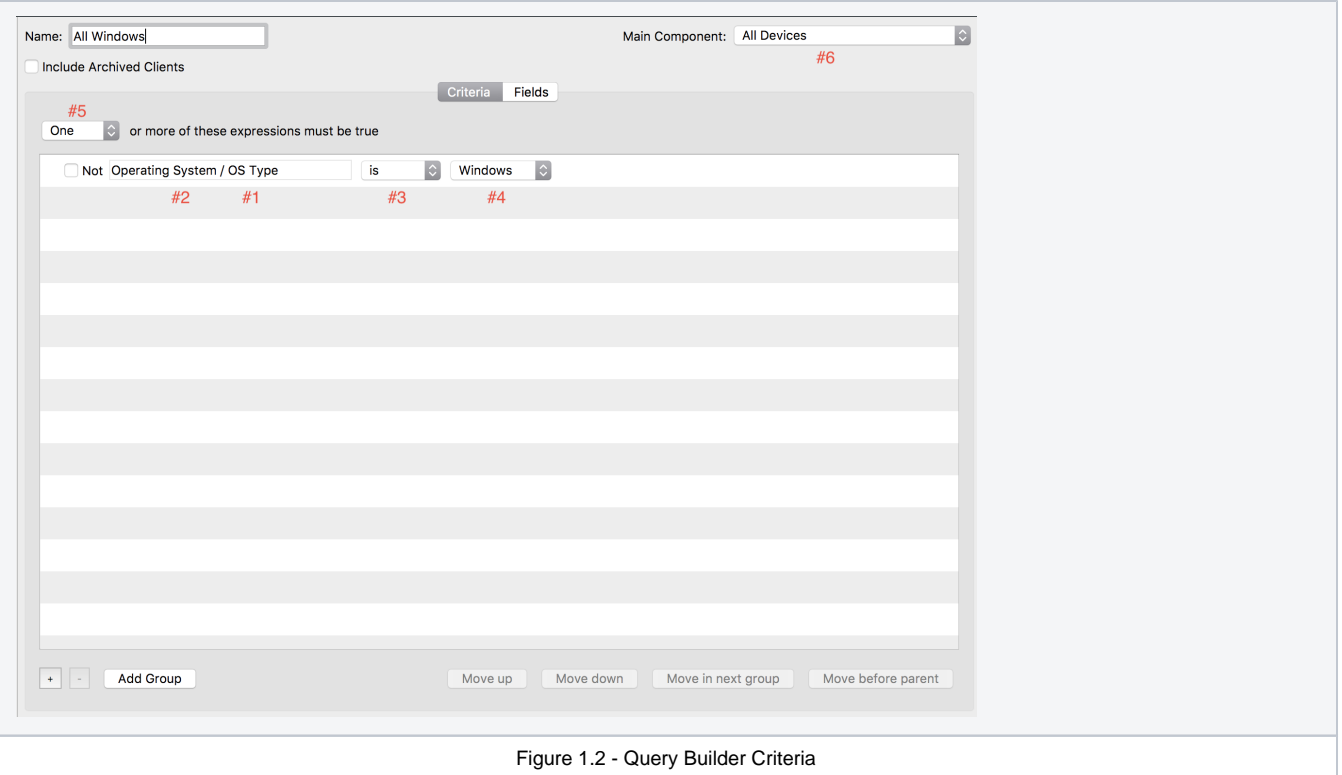

#### <span id="page-5-0"></span>**GET the Query Results**

#### **Get Query Results**

```
curl -s -k -H "Authorization: e2FjYzRkYmQzLTI3ZjYtNDEyMi1iMGVhLTI1YmY0OGNmYWM0NX0=" https://myserver.company.
org:20445/inv/api/v1/query_result/1 | python -mjson.tool
```

```
{
    "total_results": 13,
    "filter_results": 13,
    "offset": 0,
     "values": [
       \Box "FW-BLUE-02",
             "FW-Blue-02",
             "Windows 10.0",
             "10.0.0",
             "10240",
             "Microsoft Windows 10 Home"
         ],
        \Gamma "LAPTOP-C6LLFGH6",
             "FH-History3",
             "Windows 10.0",
             "10.0.0",
             "14393",
             "Microsoft Windows 10 Home"
         ],
...
    ],
     "version": 3
}
```
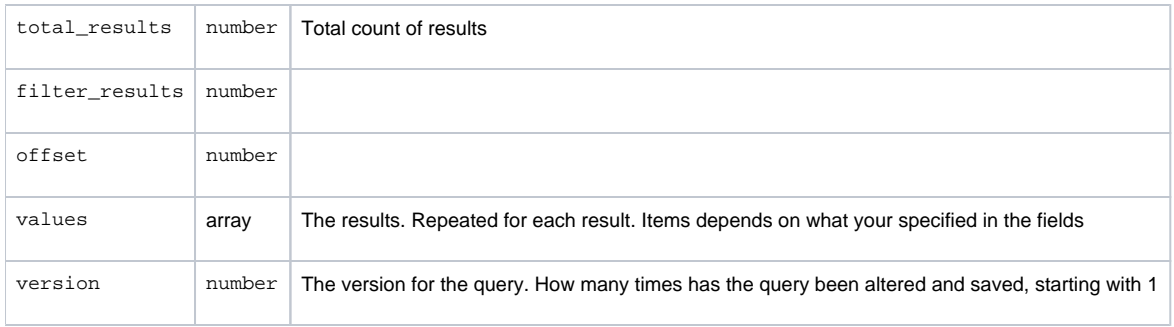

## <span id="page-6-0"></span>Useful Tools

### <span id="page-6-1"></span>**Converting to/from base64**

Website to encode and decode base64

- <https://www.base64encode.org/> Encode
- <https://www.base64decode.org/> Decode

#### Using Python

### **Python**

```
#!/usr/bin/env python
import base64
import sys
print "Authorization:", base64.encodestring(sys.argv[1])
```
#### Save as base64encode.py

Use by:

```
./base64encode.py {780756eb-4cbd-455f-aaa7-d49db12de9d0}
```
### <span id="page-6-2"></span>**JSON**

Verify JSON Formatting:

<https://jsonlint.com/>

### <span id="page-6-3"></span>**API Application**

Postman <https://www.getpostman.com/> (macOS, Windows, and Linux)

### <span id="page-6-4"></span>**Browser Extensions**

Mod-Header <https://mod-header.appspot.com/>Will allow you to use the Google Chrome Browser to view and interact with the FileWave API

## <span id="page-6-5"></span>**Commands**

Remember: All URLs start with

https://myserver.company.org:20445/inv/api/v1/

Must include the authorization header

Below are the options for use with it.

## <span id="page-7-0"></span>**URLs**

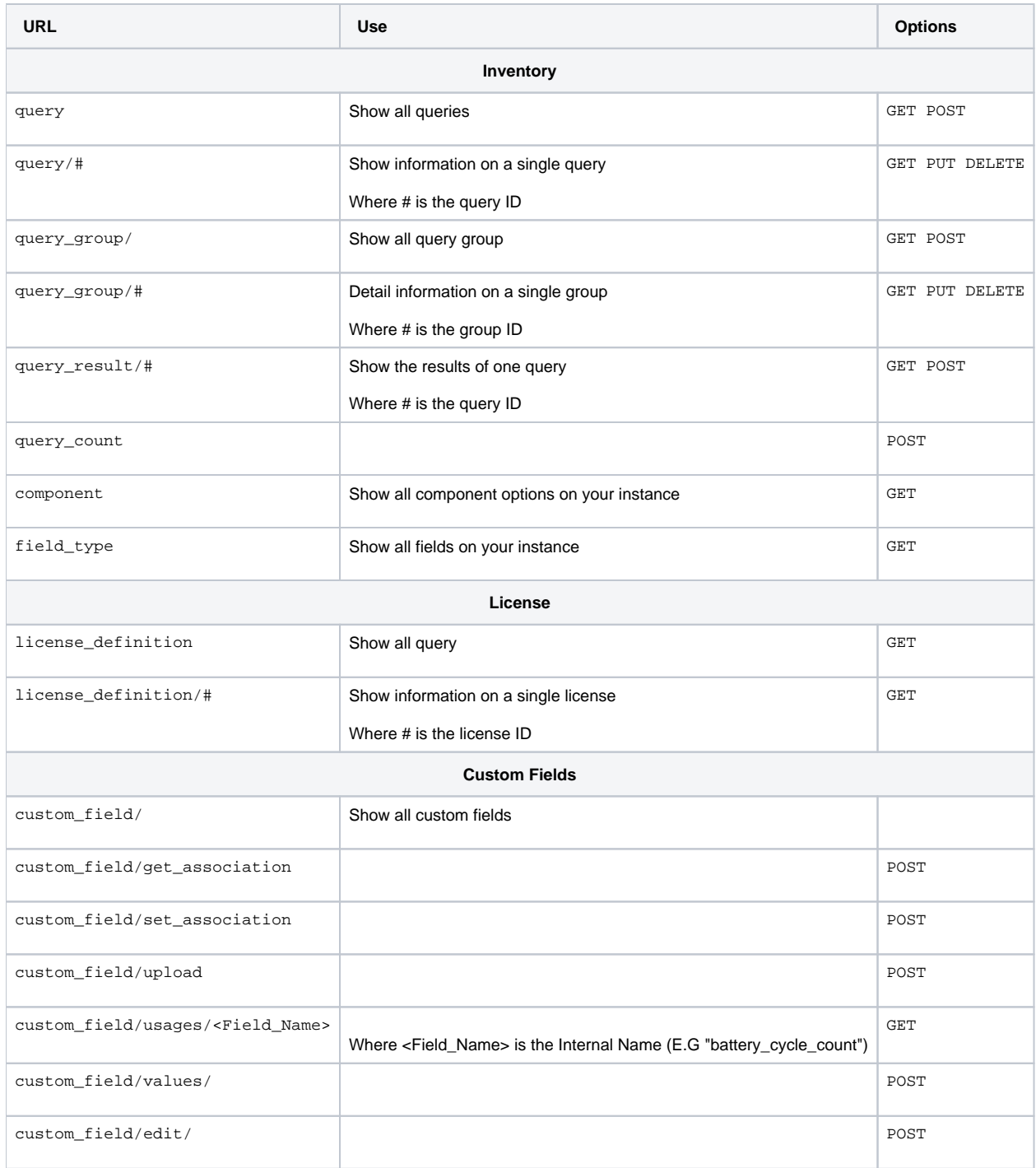

## <span id="page-7-1"></span>Examples

## <span id="page-7-2"></span>**Using a browser extension**

Using Mod-Header (see tools section), you can make Chrome a RESTful API browser by taking advantage of the FileWave Django Framework. Allowing you to look at the URLs and how things show up by telling the browser to send a token as an "Authorization" header each place you go to.

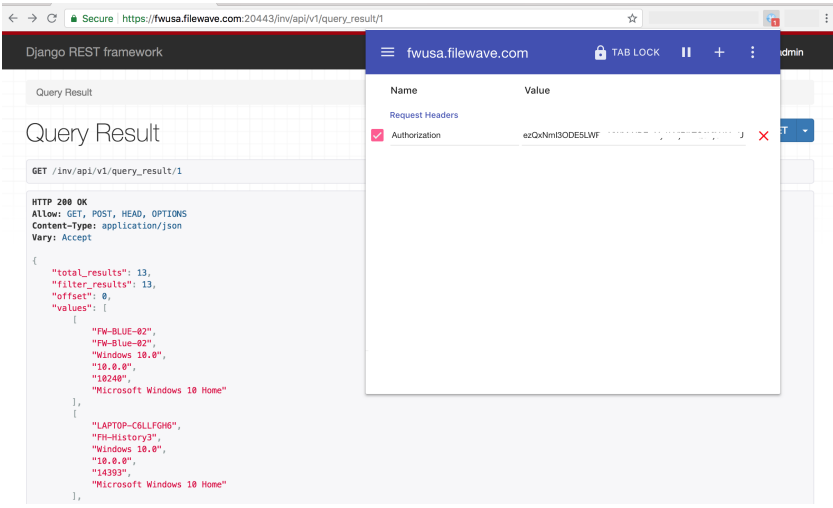

Even if you go to a url that is typically a POST url, it provides a box below you can post with

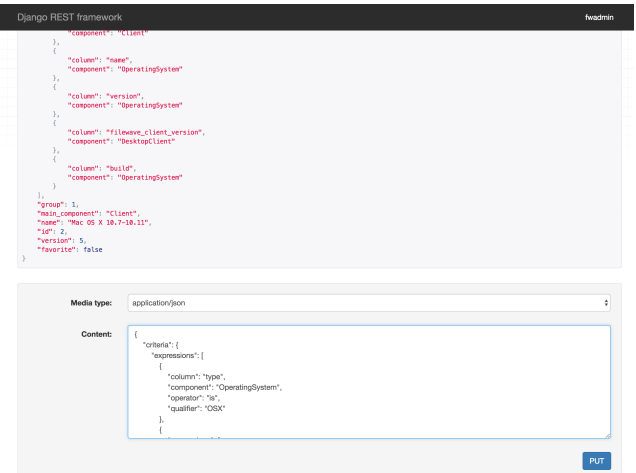

## <span id="page-8-0"></span>**Using the curl command**

Viewing all available queries (GET)

```
curl -s -k -H "Authorization: e2FjYzRkYmQzLTI3ZjYtNDEyMi1iMGVhLTI1YmY0OGNmYWM0NX0=" https://myserver.company.
org:20445/inv/api/v1/query/ | python -mjson.tool
```
#### Posting a new query (POST)

```
curl -s -k -H "Authorization: e2FjYzRkYmQzLTI3ZjYtNDEyMi1iMGVhLTI1YmY0OGNmYWM0NX0=" --header "Content-Type: 
application/json" -X POST -d @<path/name of new query.json> https://myserver.company.org:20445/inv/api/v1/query/
```
#### Removing a query (DELETE)

curl -s -k -H "Authorization: e2FjYzRkYmQzLTI3ZjYtNDEyMi1iMGVhLTI1YmY0OGNmYWM0NX0=" -X DELETE https://myserver. company.org:20445/inv/api/v1/query/<id#>

For more curl help, see: [Using the RESTful API to limit, sort, and offset values returned](https://kb.filewave.com/display/KB/Using+the+RESTful+API+to+limit%2C+sort%2C+and+offset+values+returned)G)

### <span id="page-9-0"></span>**Using PHP**

Saved as a php file (like inv.php), update the url and auth code, then place the file on a web server where PHP has been enabled. This creates a webpage that is a view only version of your inventory. People can go to the URL for the query and hit refresh as many times as they like, always seeing the latest information in inventory All without having to hassle IT for the latest data.

The output of the query results isn't fancy, but this is to illustrate what can be done.

#### **PHP Inventory viewer**

```
<!DOCTYPE html PUBLIC "-//W3C//DTD XHTML 1.0 Transitional//EN" "http://www.w3.org/TR/xhtml1/DTD/xhtml1-
transitional.dtd"><html xmlns="http://www.w3.org/1999/xhtml">
<html>
<?php
$baseurl="myserver.company.org";
$port="20443";
$authcode="e2FjYzRkYmQzLTI3ZjYtNDEyMi1iMGVhLTI1YmY0OGNmYWM0NX0=";
ini_set('display_errors', 'On');
### do not edit below ###
if (!isset($_GET["qid"])){
         $url = "https://".$baseurl.":".$port."/inv/api/v1/query/";
} else {
         $url = "https://".$baseurl.":".$port."/inv/api/v1/query_result/".$_GET["qid"];
}
// Initiate curl
$ch = curl_init();
// Set the url
curl_setopt($ch, CURLOPT_URL,$url);
// Disable SSL verification
curl_setopt($ch, CURLOPT_SSL_VERIFYHOST, FALSE);
curl_setopt($ch, CURLOPT_SSL_VERIFYPEER, FALSE);
curl_setopt($ch, CURLOPT_SSLVERSION, 1);
// Will return the response, if false it print the response
curl_setopt($ch, CURLOPT_RETURNTRANSFER, TRUE);
//authenticate
curl_setopt($ch, CURLOPT_HTTPHEADER,array('Authorization:<'.$authcode.'>=')); 
// Display errors if any
if (curl_errno($ch)) { 
   print curl_error($ch); 
} 
// Execute
$result=curl_exec($ch);
if (curl_errno($ch)) { 
    print curl_error($ch); 
} 
$output=json_decode($result, true);
curl_close($ch);
//create function for looping unknown dimensional array
function printAll($a) {
  if (!is_array($a)) {
   echo $a, ' <br/> <br/>';
     return;
   }
echo "<br/>br/>";
  foreach($a as $v) {
     printAll($v);
   }
}
// Start html Page
```

```
echo '<head>'
.'<meta http-equiv="Content-Type" content="text/html; charset=UTF-8" />'
.'<title>'.$baseurl.'Inventory Page</title>'
.'</head>'
.'<body>'.
.'<style type="text/css">'
."body {font-family:'Helvetica Neue Light', 'Helvetica Neue', Helvetica, Arial, 'Lucida Grande', sans-serif;}"
.'h1,h2,h3,h4,{font-weight:100;}'
.'div {padding:10px; color:#fff; background:#333;}'
.'div.output{border:1px solid rgba(0,0,0,0.1); background: rgba(0,0,0,0.03); color:#555;-webkit-border-radius:
3px;border-radius:3px;margin:15px 25px; padding:10px;}'
.'tr:nth-child(even) {background: rgba(255,255,255,0.85);}'
.'tr:nth-child(odd) {background: rgba(0,0,0,0.05);}'
.'a, a:hover {color:#ce1300; text-decoration:none;}'
.'</style>'
.'<div><h1><img src="https://www.filewave.com/images/filewave-1024x788.png" height="60" />'.$baseurl.' 
Inventory</h1></div>'
!\cdot\cdot\cdot// Default homepage
if (!isset($_GET["qid"])){
        echo "<table>"
         ."<thead>"
       ."<tr>"
        ."<th>&hearts;</th>"
         ."<th>Query Name</th>"
         ."<th>Query ID</th>"
        ."\lt/tr>"
         ."</thead>"
         ."<tbody>";
         foreach ($output as &$value) {
                if ($value['favorite'] == true) { $fav="where k]; k} elseif ($value['favorite'] == false)
\{ $fav=" " ; } echo "<tr><td>".$fav."</td><td>".$value['name']."</td><td><a href='".$_SERVER['PHP_SELF']."?
qid=".$value['id']."&n=".$value['name']."'>".$value['id']."</a></td></tr>";
         }
        echo"</tbody></table>";
}
//If an individual query has been selected
elseif (isset($_GET["qid"],$_GET["n"])) {
        echo "<h3>Home &gt; Query: "
        .$_GET["n"]
       ." </h3> <hr/> <hr />" \, ."<strong>Total Results: </strong>"
         .$output['total_results']
        ." <br/> <br/>t/>"
         .'<strong>First Column results: </strong>';
         foreach ($output['values'] as &$value) {
                echo $value['0'].' <strong> &nbsp; | &nbsp; </strong>';
         }
echo "<br/>>br/>"
."<strong> All Results: </strong><br/><div class='output'>";
printAll($output['values']);
echo "</div>"; 
#var_dump($result);
}
else {
        echo "<h1 style='color:#ff0000;'> An error has occurred</h1> Parhaps you used a bookmark and the URL
has changed";
}
?>
\frac{1}{2}<center><font style=" font-size:9px;"><a href="http://filewave.com" target="_blank">&copy; BenM@ FileWave</a><
/font></center>
</body>
</html>
```